## Serie 12

- 1. In dieser Aufgabe betrachten wir 4 Datensätze die von Anscombe konstruiert wurden. In jedem der Datensätze gibt es eine Zielvariable  $Y$  und eine erklärende Variable  $X$ .
	- a) Stelle jeden der 4 Datensätze als Streudiagramm dar, zeichne die Regressionsgerade ein und kommentiere die Ergebnisse.
	- b) Vergleiche die Schätzungen von  $\beta_0, \beta_1$  und  $\sigma^2$ , sowie das sogenannte "Gütemass"  $R^2$ , das später genauer besprochen wird.

## R-Hinweise:

data(anscombe) ## Einlesen des Datensatzes

```
Die Regression kann man mit
 reg <- lm(y1^{\sim}x1, data = anscombe) oderreg <- lm(anscombe$y1 ~ anscombe$x1)
 summary(reg)
berechnen und numerisch auswerten. Mit par(mfrow=c(2,2)) wird das Grafikfenster so eingeteilt,
```
dass alle 4 Bilder nebeneinander passen. Den Scatterplot und die Regressionsgerade erhält man mit plot(anscombe\$x1, anscombe\$y1)

```
abline(reg)
```

```
Die Schätzungen für die Koeffizienten \beta_0, \beta_1 und \sigma, sowie das Gütemass R^2 erhält man mit
 summary(reg)
```
- 2. Der Datensatz von Forbes zeigt Messungen von Siedepunkt (in  ${}^{\circ}$ F) und Luftdruck (in inches of mercury) an verschiedenen Orten in den Alpen. Die Daten stehen als Datensatz forbes.dat mit den Variablen Temp und Press zur Verfügung.
	- a) Trage in einem Streudiagramm den Druck gegen die Temperatur auf. Macht es Sinn, diese Daten mit einer Regressionsgeraden zu modellieren? R-Anleitung:

```
> forbes <- read.table("http://stat.ethz.ch/Teaching/Datasets/forbes.dat",
                      header=TRUE)
```
- $> par(mfrow = c(3,1))$  # Ermoeglicht 3 Grafiken untereinander zu platzieren.
- > plot(forbes[,"Temp"], forbes[,"Press"])
- b) Berechne die Koeffizienten der Regressionsgeraden und trage die Regressionsgerade ins Streudiagramm ein.

```
> forbes.fit <- lm(Press ~ Temp, data = forbes) #Regression berechnen
```
- > summary(forbes.fit) # Regressionsoutput zeigen
- > abline(forbes.fit) # Regressionsgerade einzeichnen
- c) Zeichne den Tukey-Anscombe-Plot (Residuen gegen angepasste Werte) und den Normalplot der Residuen. Gibt es Hinweise, dass die Modellannahmen verletzt sind?
	- > plot(fitted(forbes.fit), resid(forbes.fit), main="Tukey-Anscombe Plot")

```
> abline(h=0)
```
> qqnorm(resid(forbes.fit))

d) Logarithmiere nun den Druck. Trage in einem Streudiagramm den logarithmierten Druck gegen die Temperatur auf, berechne die Regressionsgerade und trage sie ins Diagramm ein.

```
> forbes[,"Logpress"] <- log(forbes[,"Press"])
```
- e) Zeichne wiederum den Tukey-Anscombe und den Normalplot. Wie steht es nun mit den Modellannahmen? Gibt es Ausreisser?
- f) Identifiziere und entferne den Ausreisser. Berechne die Regressionsgerade neu und zeichne nochmals alle Plots. Sind jetzt die Modellvoraussetzungen erfüllt? Ausreisser identifizieren mit Hilfe des Befehls identify: Dazu schliesse man zuerst alle Grafikfenster. Nach Ausfuhrung des identify Befehls (wie unten beschrieben) mit der linken Maustaste auf den Ausreisser ¨ klicken, dann erscheint die Nummer des Ausreissers. R fährt nach dem identify Befehl erst weiter, wenn dieser mittels klicken der mittleren Maustaste in der Grafik beendet worden ist.
- > plot(fitted(forbes.fit), resid(forbes.fit)) > identify(fitted(forbes.fit), resid(forbes.fit)) > forbes <- forbes[-..,] # Ausreisser entfernen: .. mit Beobachtungsnummer ersetzen
- 3. In der folgenden Tabelle stehen die Weltrekorde der Männer über 13 verschiedene Laufdistanzen, Stand 1974.

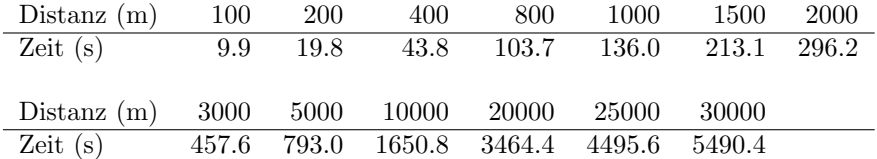

An diese Daten wurde folgendes Regressionsmodell angepasst:

Zeit<sub>i</sub> =  $\beta_0 + \beta_1 \cdot \text{Distance}_i + \varepsilon_i, \quad \varepsilon_i \sim \mathcal{N}(0, \sigma^2)$ 

Der Regressionsoutput und die Diagnoseplots sehen folgendermassen aus:

Call:  $lm(formula = zeit \text{ and } s$ Residuals: Min 1Q Median 3Q Max -106.95 -24.90 15.77 33.71 102.08 Coefficients: Estimate Std. Error t value Pr(>|t|) (Intercept) -62.59296 21.81098 -2.87 0.0152 \* dist 0.18170 0.00173 105.05 <2e-16 \*\*\*

Residual standard error: 62.68 on 11 degrees of freedom Multiple R-squared: 0.999,Adjusted R-squared: 0.9989 F-statistic: 1.103e+04 on 1 and 11 DF, p-value: < 2.2e-16

Min 1Q Median 3Q Max

Residuals:

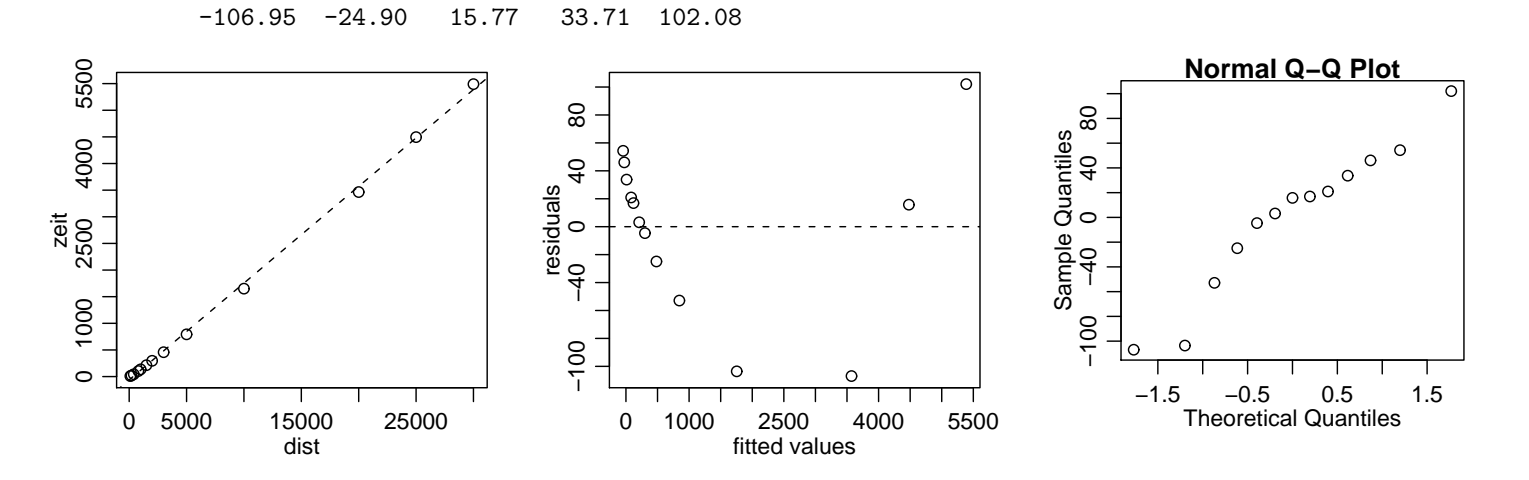

- a) Gibt es einen signifikanten Zusammenhang zwischen Distanz und Zeit, d.h. ist  $\beta_1$  signifikant von 0 verschieden?
- b) Eines der folgenden 4 Intervalle ist das 95%-Vertrauensintervall für  $\beta_1$ . Welches? i) [0.1800, 0.1834] ii) [0.1779, 0.1855] iii) [0.1765, 0.1869] iv) [0.1800, 0.1852]
- c) Wie gross ist das Residuum der 5. Beobachtung (1000m)?
- d) Dürfen wir die berechnete Regressionsgerade benutzen, um zu schliessen, dass 1974 der Weltrekord über 100km (100000m) ungefähr bei 18000s gelegen wäre?
- e) Wie gross ist die geschätzte Standardabweichung der Fehler  $E_i$ ? Was heisst das für die Brauchbarkeit des Modells?
- f) Was folgerst Du aus der Darstellung der Residuen gegen angepasste Werte?
- g) Formuliere ein Modell, das vermutlich besser zu diesen Daten passen würde.

Besprechung: Donnerstag, December 08.

Abgabe: Übung nicht abgeben - wird nicht korrigiert.

Ferienpräsenz: Mittwoch, 11. Januar und Mittwoch, 18. Januar: 14:00 - 15:00, HG G 26.1.

Prüfungseinsicht: Donnerstag, 8. März: 12:00 - 12:30, HG G 26.1.